# **CHAPTER**

**6**

# **Probability Distributions**

#### **Calculator Note 6A: Computing Expected Value, Variance, and Standard Deviation from a Probability Distribution Table**

#### **Using Lists to Compute Expected Value, Variance, and Standard Deviation**

You can practice computing the expected value, variance, and standard deviation of a probability distribution table by using the spreadsheet capabilities of the List Editor. For example, consider the data in Display 6.11 and the calculations on pages 366–367 of the student book.

**a.** Enter the probability distribution table into lists **L1** and **L2**. (A representative number is chosen for each interval of *x*.)

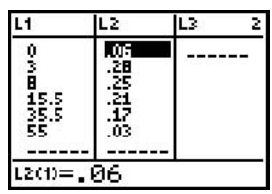

**b.** Define list **L3** as the products of the values and the probabilities.

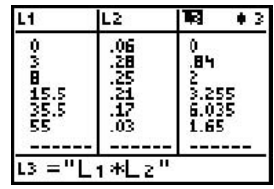

**c.** The expected value is the sum of list **L3**. On the Home screen, calculate **sum(L3)**. Find the **sum(** command by pressing 2ND **LIST**, arrowing over to **MATH**, and selecting **5:sum(**.

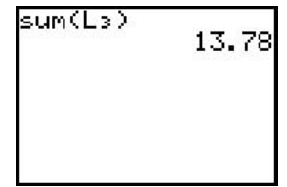

**d.** Define list **L4** as the products of the squares of the deviations from the mean and the probabilities, **(L1**-**13.78)2 \*L2**.

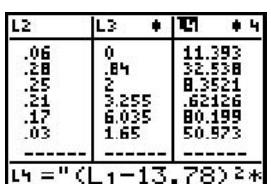

**e.** The variance is the sum of list **L4**. The standard deviation is the square root of the variance.

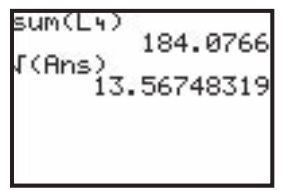

#### **Using a Calculator Command to Find Expected Value, Variance, and Standard Deviation**

More directly, the expected value and standard deviation can be calculated using the **1-Var Stats** command. Find this command by pressing  $\overline{STAT}$ , arrowing over to **CALC**, and selecting **1:1-Var Stats**. For a frequency table, you follow the command with the names of two lists, separated by a comma. The first list you enter must contain the values, and the second list must contain the relative frequencies.

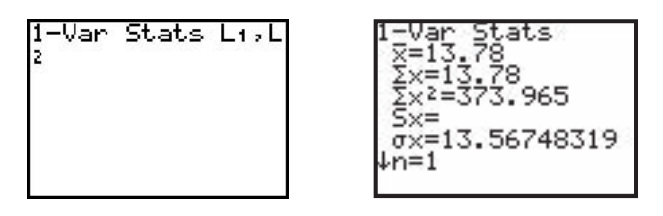

Note that the calculator displays no value for S<sub>x</sub> when list L<sub>2</sub> contains relative frequencies. The calculator assumes that you are summarizing a probability distribution for a population and therefore omits the sample standard deviation.

#### **Calculator Note 6B: Binomial Probabilities binompdf(**

The TI-83 Plus and TI-84 Plus can calculate binomial probabilities in two ways.

**1.** Use the formula  $P(X = k) = \binom{n}{k}$  $\binom{n}{k} p^k (1-p)^{n-k}$  and enter each factor

individually. To get the binomial coefficient  $\binom{n}{k}$  $\binom{n}{k}$ , first enter the number to

choose from, then press **MATH**, arrow over to PRB, select 3:nCr, and then enter the number to choose.

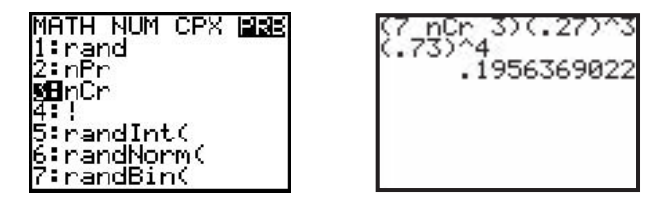

**2.** Use the binomial probability density function. You find the **binompdf**( command by pressing 2ND **[DISTR]** and selecting **binompdf(** from the **DISTR** menu. The syntax is binompdf $(n, p, k)$ . This command calculates the binomial probability for *k* successes out of *n* trials when the probability of success on any one trial is *p*.

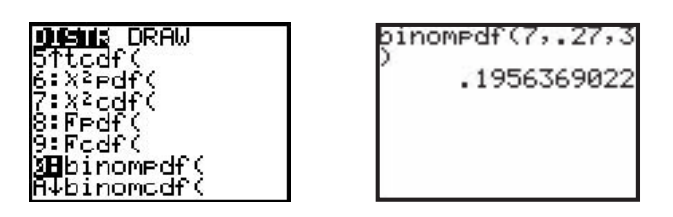

The number of successes can also be entered as a list of numbers set in braces.

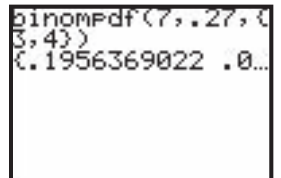

If *k* is omitted, the entire binomial probability distribution is displayed. You can scroll through the list of probabilities using the left and right arrow keys. You could also store the probabilities in a list. There are three ways to do this: press  $\boxed{00}$  and the name of a list after the binompdf command; press  $\boxed{00}$  and the name of a list immediately after calculating the **binompdf** (the Home screen will automatically begin the entry line with **Ans);** or define the list with the **binompdf** command in the List Editor.

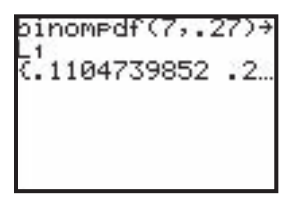

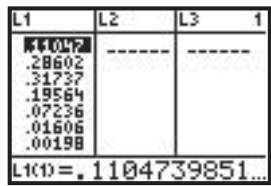

Note that a binomial distribution is a discrete distribution, as opposed to a normal distribution, which is continuous. Therefore, **binompdf(** cannot be used in the Y = screen, though normalpdf( $can$ . For example,  $Yu = binompdf(7, 25, X)$  does not result in a graph. See Calculator Note 6D for instructions about graphing a binomial distribution.

#### **Calculator Note 6C: Binomial Cumulative Distribution binomcdf(**

To calculate the cumulative probability of a binomial distribution, use the binomial cumulative distribution function. Find this command by pressing 2ND **[DISTR]** and selecting **binomcdf(** from the **DISTR** menu. The syntax is binomcdf $(n, p, k)$ . For example, for the example on pages 384–385 of the student book, **binomcdf(7,.27,3)** gives the probability of fewer than three adults with a bachelor's degree among seven randomly chosen adults (or the cumulative probability of zero, one, or two bachelor's degrees).

To find the probability of three or more bachelor's degrees, subtract the result from 1.

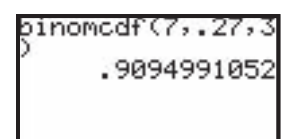

## **Calculator Note 6D: The Shape, Center, and Spread of a Binomial Distribution**

If you enter all values of *X* into list **L1** and the binomial probabilities of *k* successes out of *n* trials into list **L2**, you can use the command **1-Var Stats L1,L2** to calculate the expected value and standard deviation of the binomial distribution. This example shows a binomial distribution with  $n = 20$  and  $p = 0.7$ . Calculator Note 5B showed you how to use the sequence command to enter a sequence of integers.

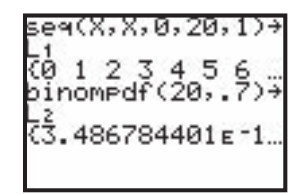

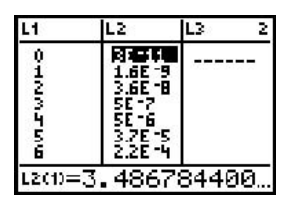

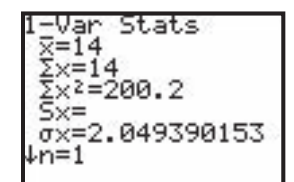

Once the binomial distribution is entered into two lists, you can display the distribution in a histogram. This histogram is the same as the lower-right plot in Display 6.28 on page 389 of the student book. (*Note:* In order to duplicate the histogram as it appears in the student book, be sure to set the window to  $[0, 21, 1, 0, 0.3, 0.075]$ , especially setting **Xscl** = 1.)

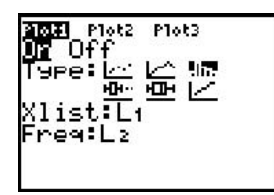

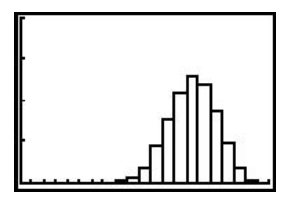

[0, 21, 1, 0, 0.3, 0.075]

#### **Calculator Note 6E: Graphing Geometric Distributions**

The probabilities for a finite sequence of values of *k* can be calculated, stored in the List Editor, and graphed, much as described in Calculator Note 6D. Here is the geometric distribution for  $p = 0.1$ , as shown in the first plot in Display 6.29 on page 394 of the student book. The command **geometpdf(** is explained in Calculator Note 6F.

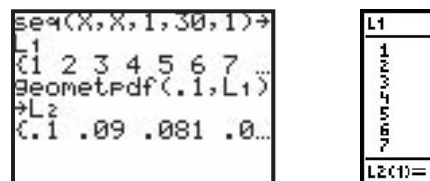

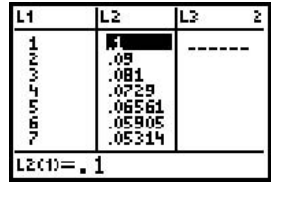

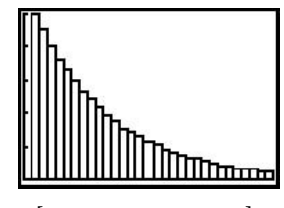

[0, 31, 1, 0, 0.1, 0.02]

### **Calculator Note 6F: The Geometric Distribution geometpdf(**

Similar to binomial probabilities, geometric probabilities can be calculated in two ways.

**1.** Use the formula  $P(X = k) = (1 - p)^{k-1}p$ .

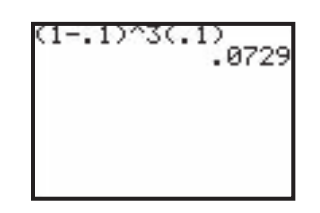

**2.** Use the geometric probability density function. Find the **geometpdf(** command by pressing 2ND **[DISTR]** and selecting **geometpdf(** from the **DISTR** menu. The syntax is geometpdf $(p, k)$ . This command calculates the probability that the first success occurs on the *k*th trial, where *p* is the probability of each success.

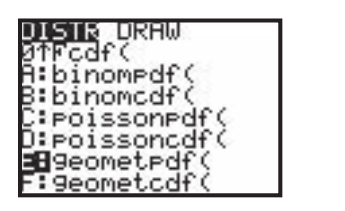

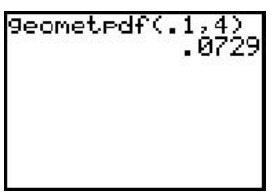

The parameter *k* can also be entered as a list of numbers set in braces.

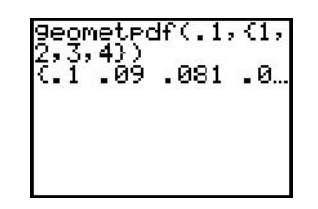

Because any geometric distribution has an infinite number of values, *k* cannot be omitted.

#### **Calculator Note 6G: Geometric Cumulative Distribution geometcdf(**

To calculate the cumulative probability of a geometric distribution, use the geometric cumulative distribution function. Find this command by pressing 2ND **[DISTR]** and selecting **geometcdf(** from the **DISTR** menu. For example, for P29b on page 400 of the student book, **geometcdf(.91,3)** gives the probability of the first nondefective engine before the fourth trial (or the probability of success on the first, second, or third trial).

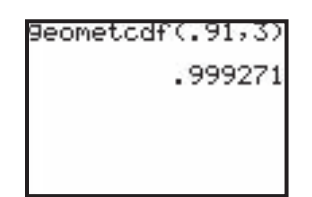